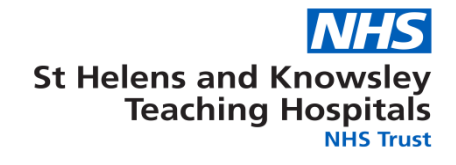

# **How to set up a Shared Training Centre (STC) in the Electronic Staff Record (ESR) for Host Trusts**

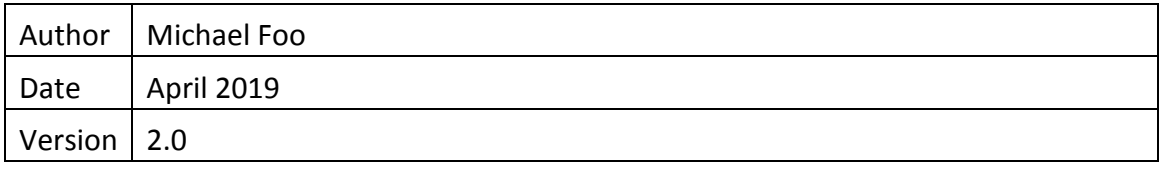

#### **Contents**

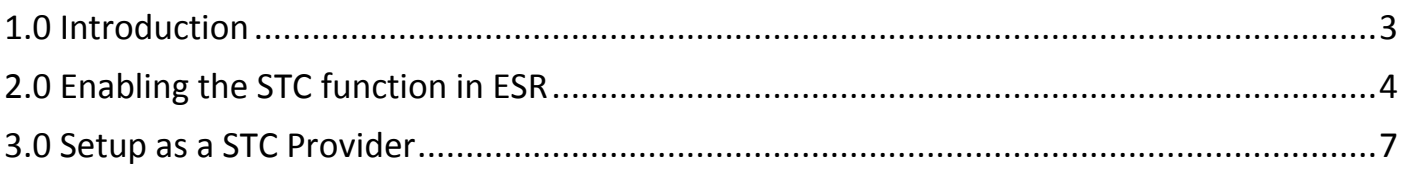

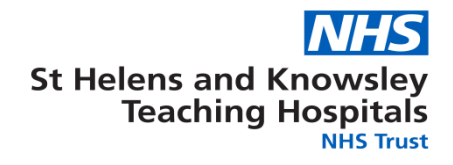

#### <span id="page-2-0"></span>**1.0 Introduction**

Hello and welcome to the ESR Shared Training Centres (STC) Guide

Shared Training Centres (STC) are set up between groups of NHS organisations. One organisation agrees to act as a Training Provider, providing courses to one or more customer organisations and each of these 'Customer' organisations agrees to accept training from the Provider.

An organisation can be involved in any number of shared arrangements at any one time and in each arrangement may be acting as either the supplier or receiver of the training. By entering an organisation's name as a Shared Training Provider the organisation is agreeing that certain employee details will be available to the Provider organisation to enable them to enrol staff on to training courses.

Only where this reciprocal agreement is in place (where the Provider names the Customer as a Customer and the Customer names the Provider as a Provider) will this sharing of data take place.

The arrangement is flexible and at the control of the organisations involved. This agreement can be terminated at any time by either the Customer organisation or the Provider organisation.

**The instructions contained within this guide were taken from the ESR Online Manual, for the latest version visit:** *<https://my.esr.nhs.uk/esrusermanual/>*

#### <span id="page-3-0"></span>**2.0 Enabling the STC function in ESR**

If your trust has never utilised the STC functionality within ESR then you must first request that the STC function is turned on by the ESR central team, to do this follow the below steps, if your trust has used the STC function skip to **3.0**

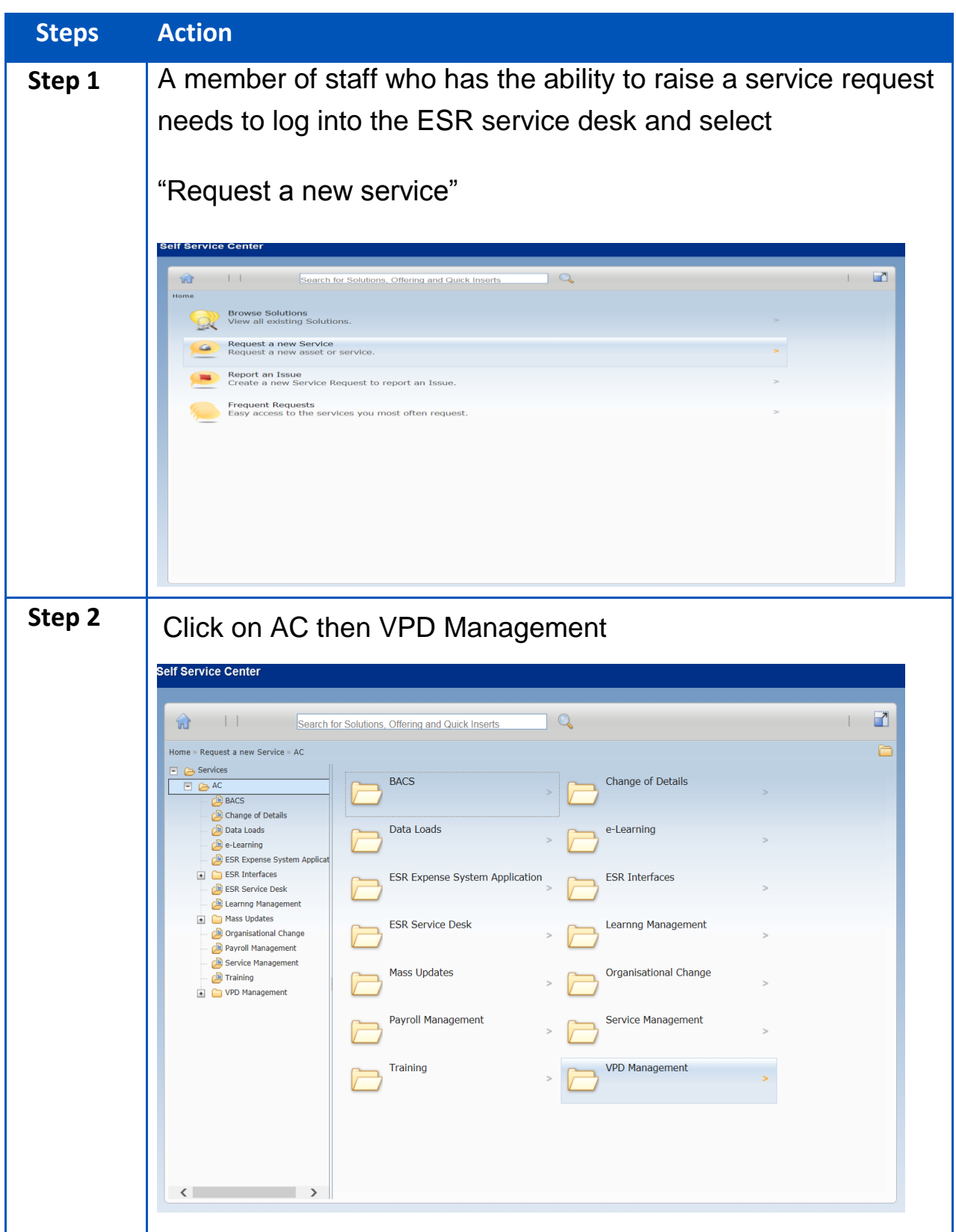

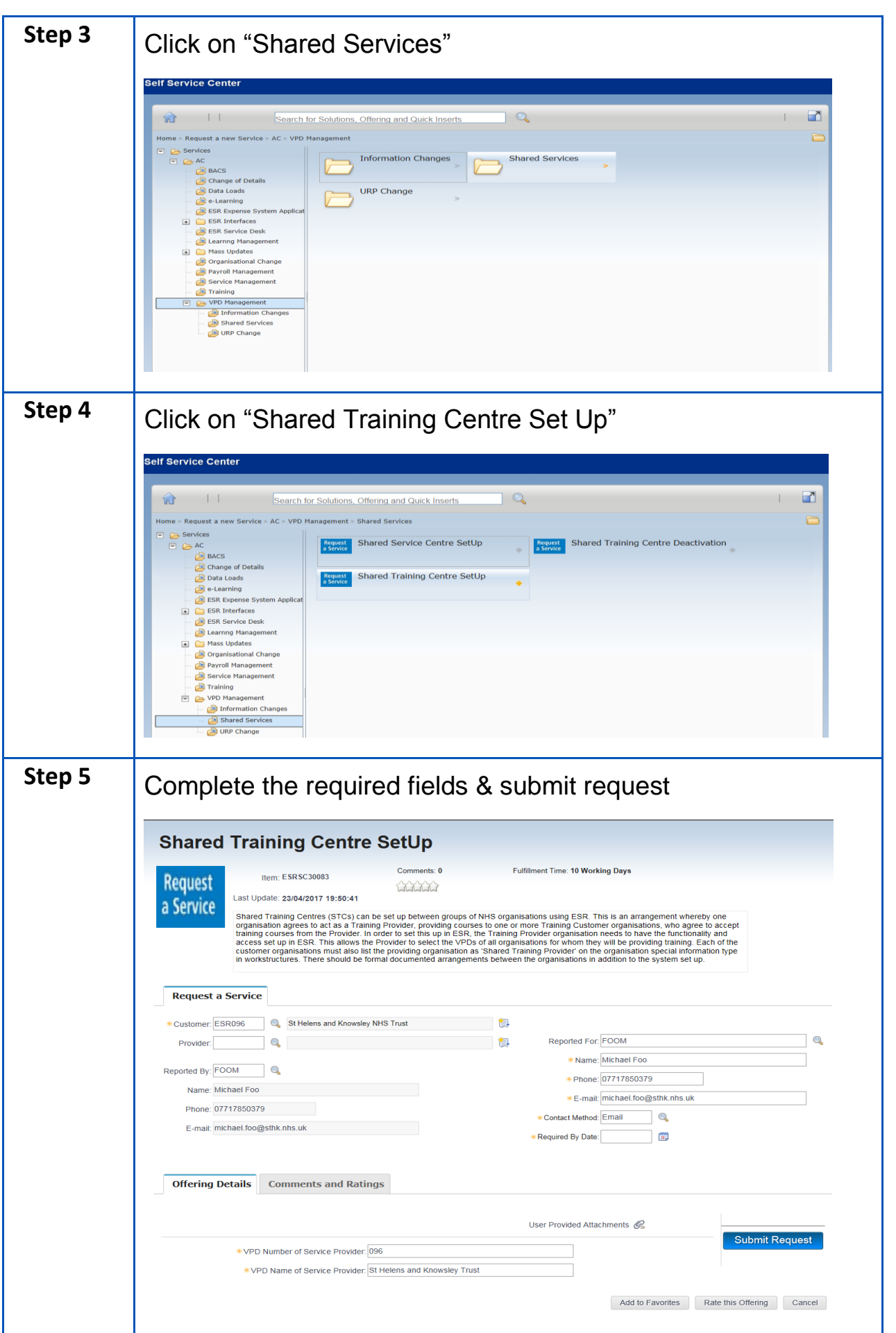

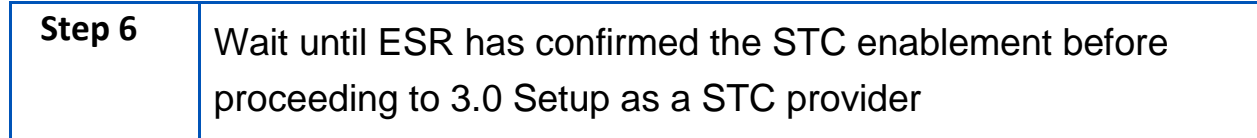

#### <span id="page-6-0"></span>**3.0 Setup as a STC Provider**

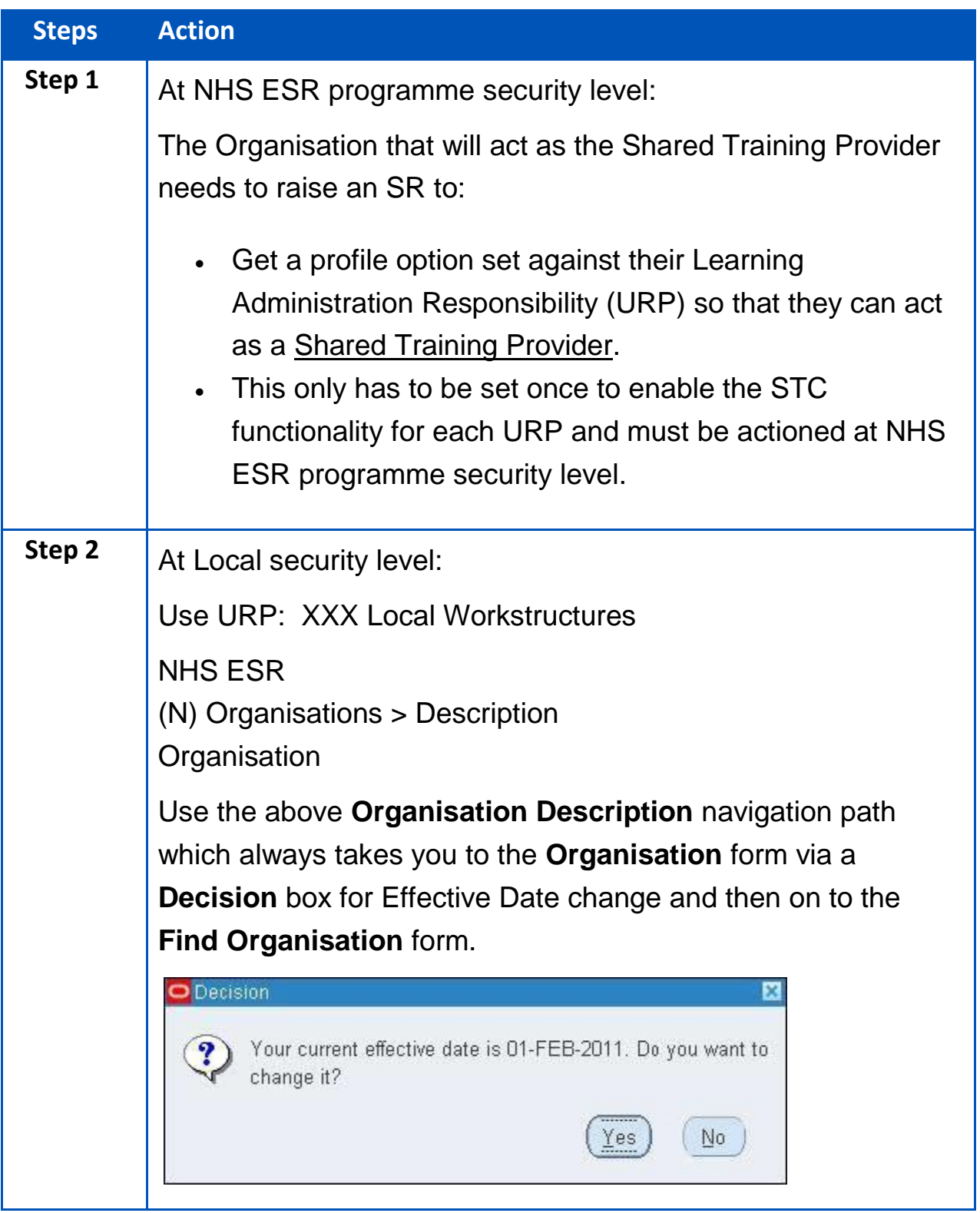

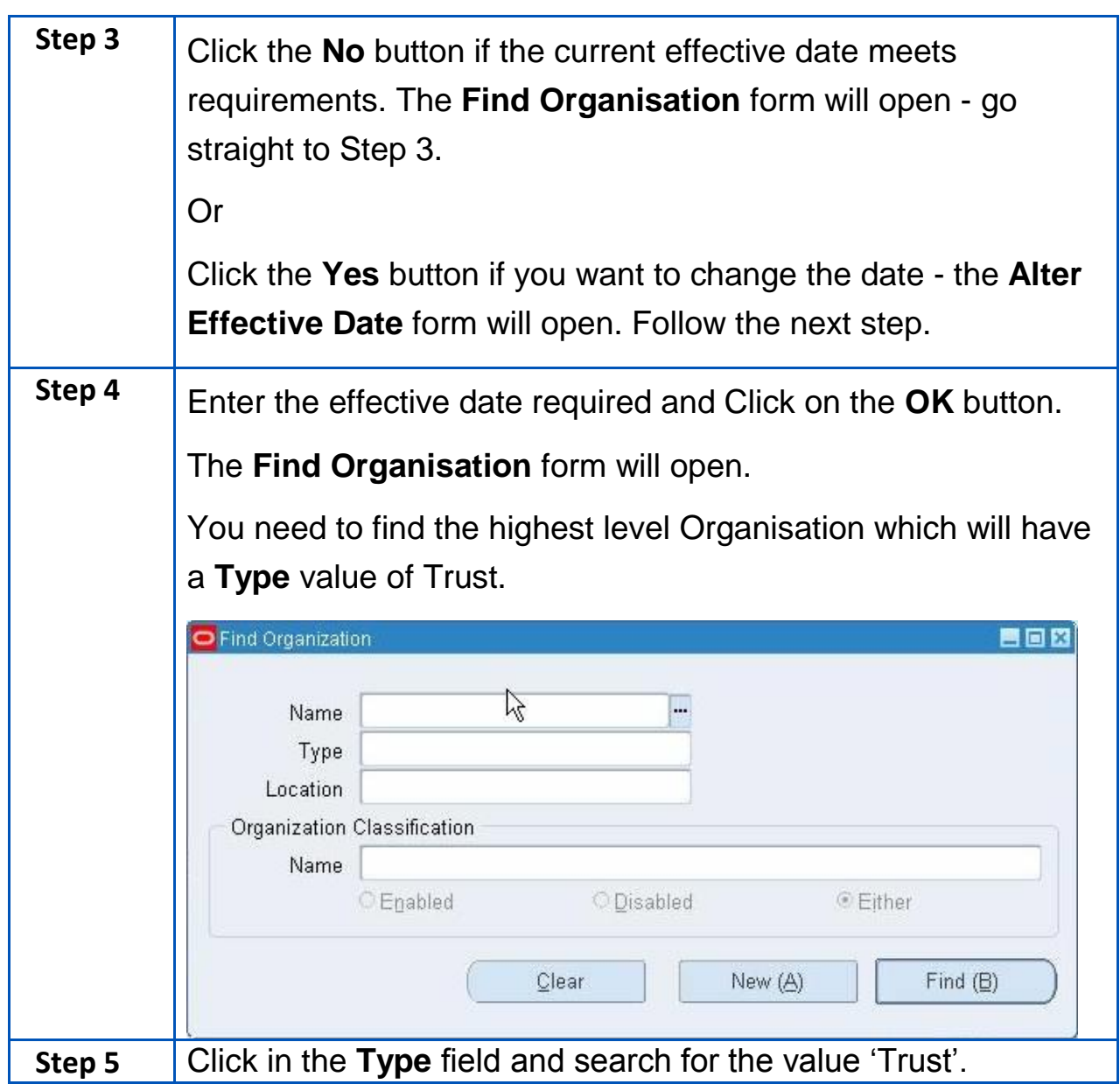

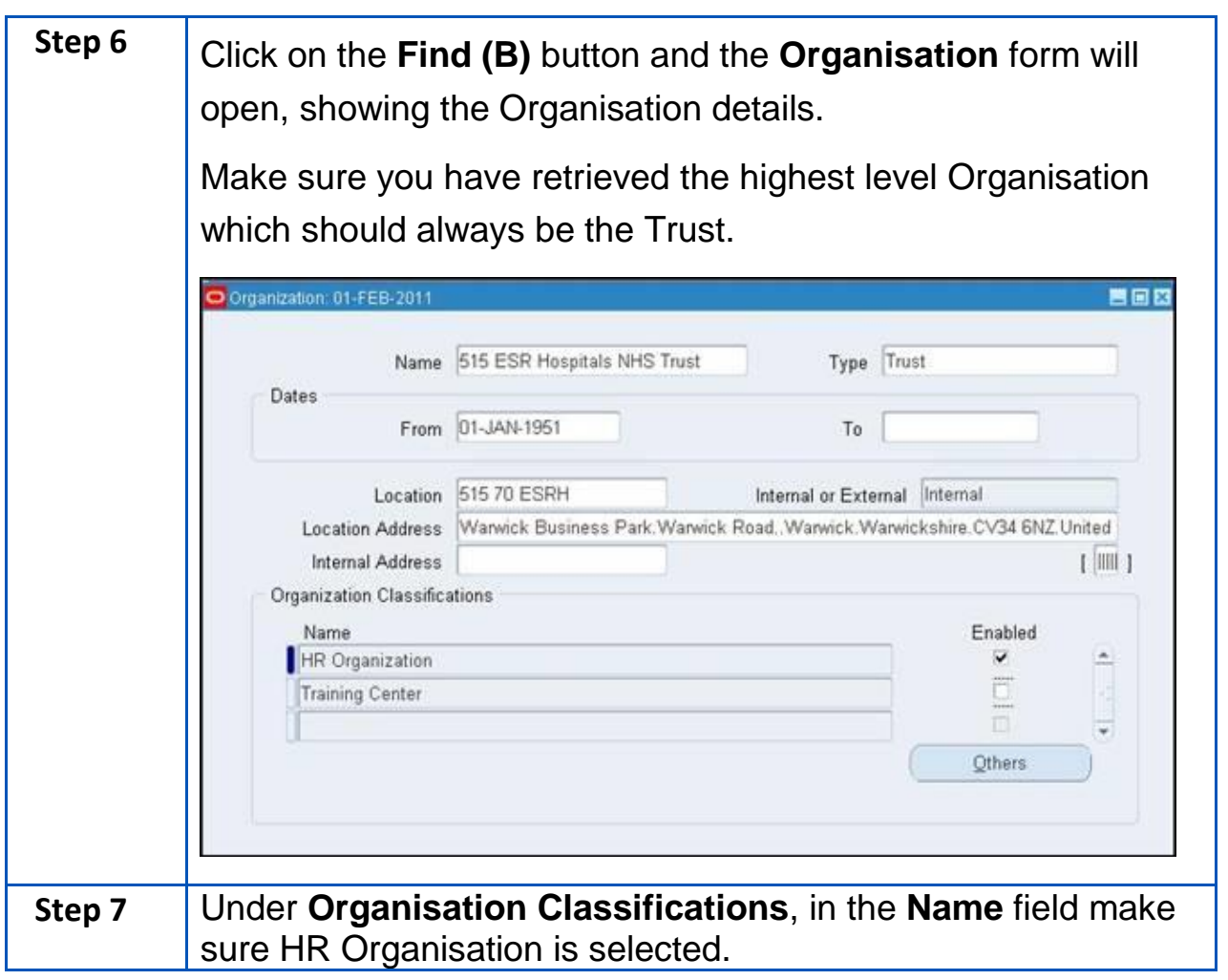

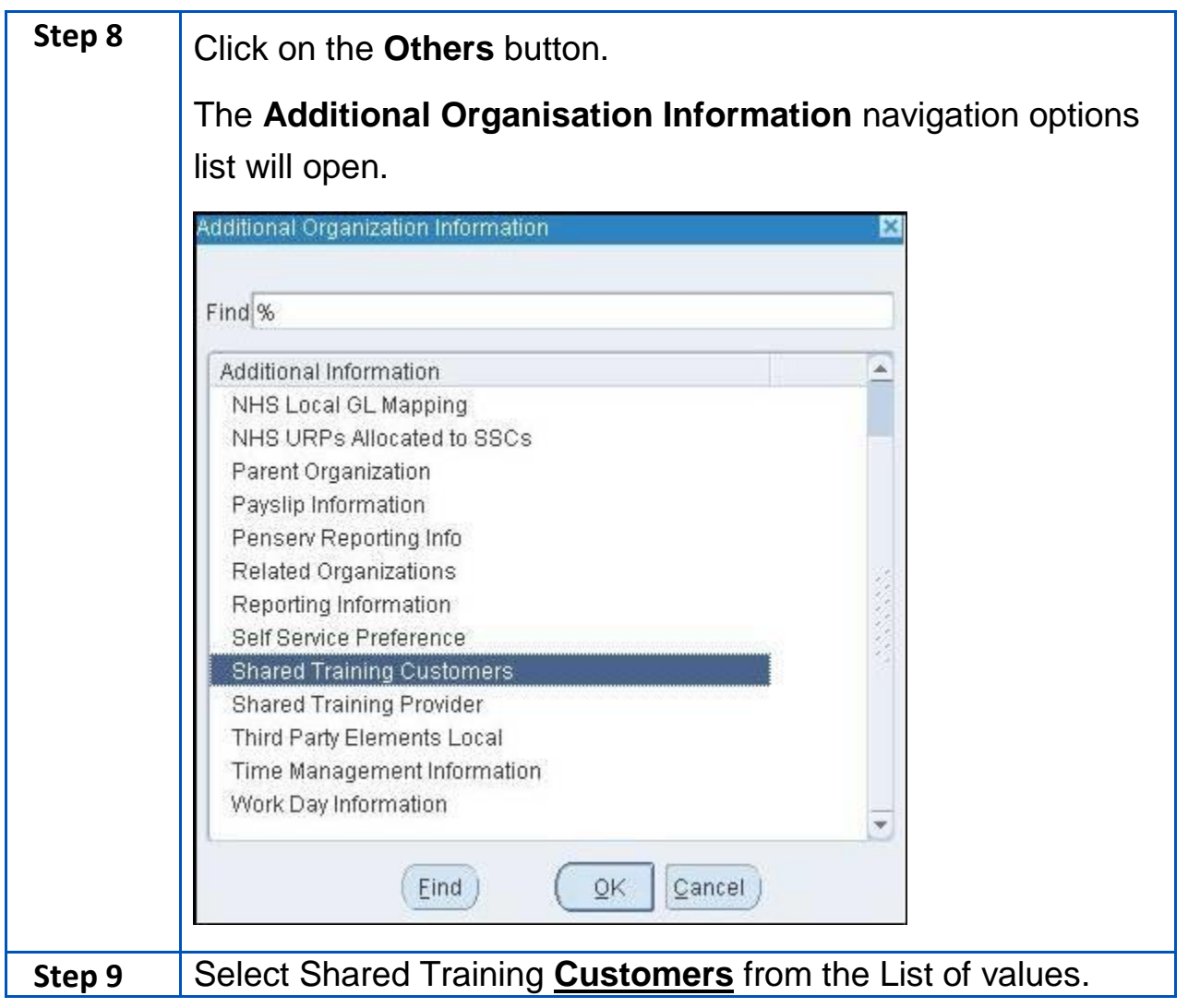

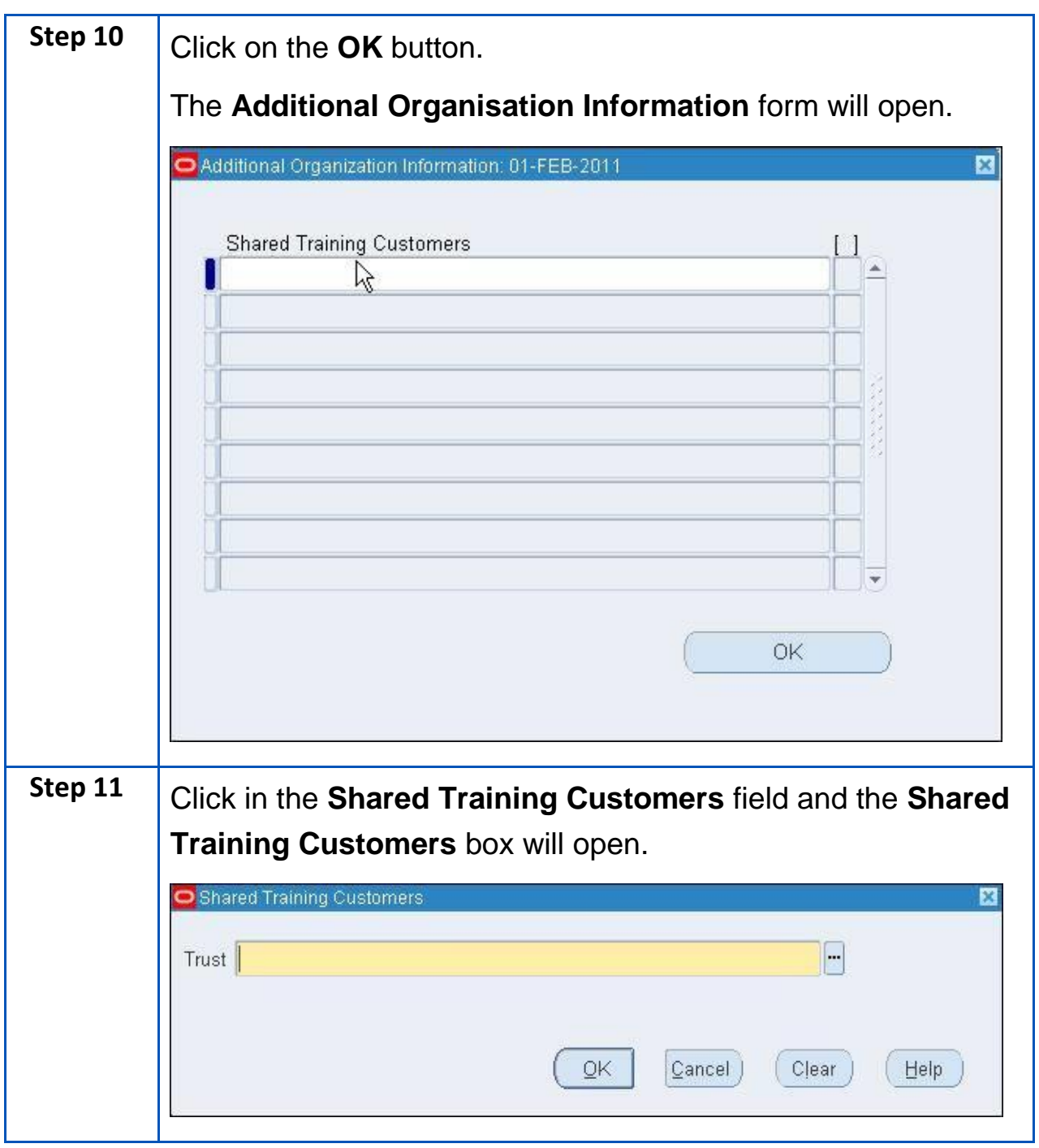

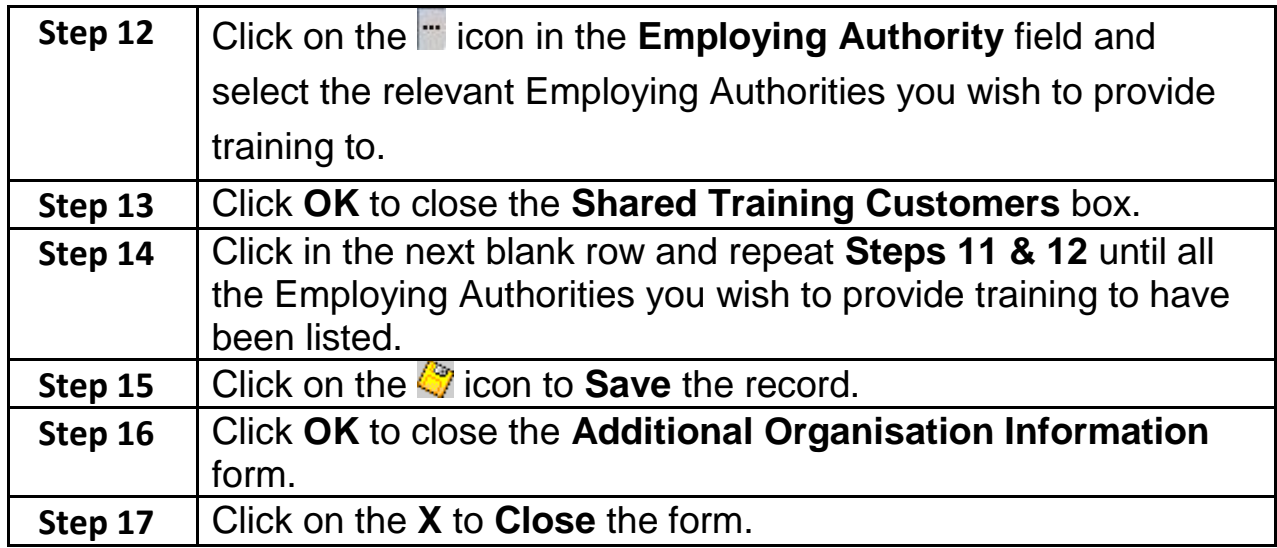